## **VZOROVÉ ŘEŠENÍ DOMÁCÍCH ÚKOLŮ**

#### **DOMÁCÍ ÚKOL 1**

A) Zjistěte, jak funguje příkaz sample. Využijte možnosti nápovědy a vyzkoušejte si jednoduchý příklad.

B) Vytvořte vektor čísel 1 až 7 tak, aby výsledný vektor vypadal takto:

[1] 1 1 1 2 2 2 3 3 3 4 4 4 5 5 5 6 6 6 7 7 7 1 1 1 2 2 2 3 3 3 4 4 4 5 5 5 6 6 6 7 7 7

Nápověda: použijete funkci *rep*.

```
help.search("sample") 
??"sample"
apropos("mean")
example("sample")
DM1 \le - rep(1:7, times=2, each=3); DM1
```
### **DOMÁCÍ ÚKOL 2**

A) Z vektoru k vytvořte za pomoci představených funkcí (předchozí strana) vektor C, který bude obsahovat textový řetězec: "Coffee is your only Caffeine".

B) Zjistěte jak se budou lišit výstupy funkce substring v těchto případech:

substring(k,8,8+11) substring(l,2,2+1)

sub("hope","Caffeine",k)

```
substring(k,8,8+11)
substring(1, 2, 2+1)
```
#### **DOMÁCÍ ÚKOL 3**

A) Vytvořte matici MAT s rozměry 7 × 3, tak:

Aby první řádek obsahoval posloupnost: -2, 2, 6, 10,…

Druhý řádek tvořily hodnoty 13 a

Třetí řádek měl minimální hodnotu – 3 a maximální 3

B) vypište sedmý sloupec matice MAT jako:

i) řádkový vektor a

ii) jako sloupcový vektor

C) využitím funkce cbind, vytvořte matici B tak, aby výsledek vypadal následujícím způsobem:

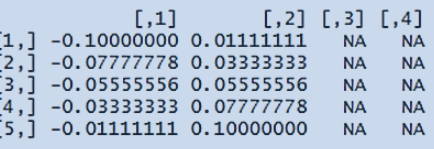

```
MAT \le matrix(c(seq(from=-2, by=4, length=7), rep(13, 7), seq(from=-3, to=3,
length=7)), nrow=3, byrow=T); MAT
MAT[, 7]MAT[,7, drop=FALSE]
B1 <- matrix(c(seq(from = - 0.1, to = 0.1, length = 10)), nrow=5); B1
B2 <- matrix(NA, nrow=5, ncol=2); B2
cbind(B1,B2)
```
#### A) Dle tabulky 1 vytvořte data.frame s názvem Soubor.

Snažte se údaje "slepě" nevypisovat, ale použijte funkce z kapitoly Vektory, výjimku tvoří poslední dva sloupce).

B) Seřaďte objekt Soubor podle proměnné strana a vytvořte dva samostatné objekty:

prava obsahující pouze hodnoty pravé strany (dx)

- leva obsahující hodnoty pouze levé strany (sin)
- C) Objekty prava, leva spojte dohromady podle proměnné ID a proměnné sex do objektu Soubor S.

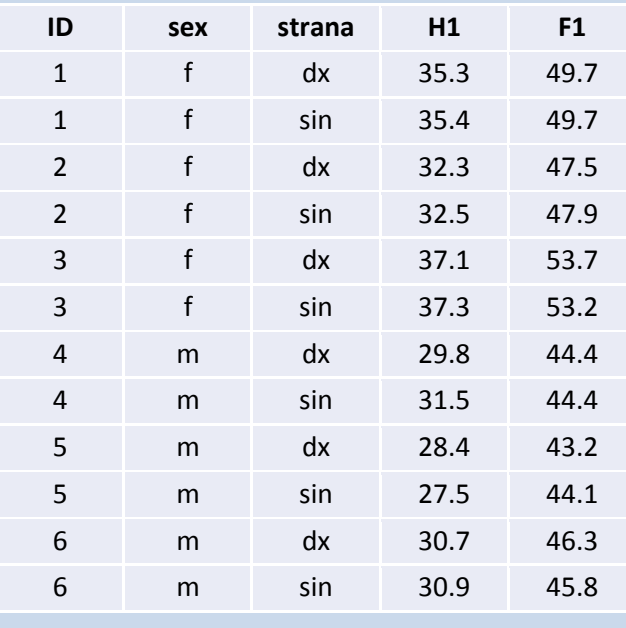

**Tab. 1** Soubor měření

```
ID \leftarrow rep(001:006, each = 2); ID
sex \leq rep(c("f","m"), each=6); sex
strana <- rep(c("dx","sin"),times=6); strana
H1 <- c(35.3,35.4,32.3,32.5,37.1,37.3,29.8,31.5,28.4,27.5,30.7,30.9); H1
F1 \leq \leq (49.7, 49.7, 47.5, 47.9, 53.7, 53.2, 44.4, 44.4, 43.2, 44.1, 46.3, 45.8); F1
Soubor <- data.frame(ID, sex, strana, H1, F1)
Soubor[order(strana), ]
prava <- Soubor[strana=="dx",]
leva <- Soubor[strana=="sin",]
Soubor S <- merge(prava, leva, by=c("ID","sex")); Soubor S
```
#### **DOMÁCÍ ÚKOL 5**

- A) Z ISu si stáhněte data: du 5.txt a načtěte je do RStudia (jméno proměnné zvolte libovolně).
- B) Zkontrolujte načtená data, případné chyby opravte.
- *Při opravách chyb vycházejte z předpokladu, že hodnota s vyšším zastoupením je ta správná.*
- C) Zjistěte dimenze načteného objektu a vypočítejte základní statistiky jednotlivých proměnných
- D) Vymažte prázdné sloupce (19 až 31).
- E) Vytvořte dva objekty DX a SIN:

DX bude obsahovat pouze měření z pravé strany (Side bude dx)

SIN bude obsahovat pouze měření z levé strany (Side bude sin)

A spojte je dohromady do objektu DXSIN (note: funkce merge).

F) Vypočítejte základní statistiky pro muže a ženy k rozměrům F1.x, F1.y.

```
# A
DU5 \leq read.table("du 5.txt", sep="\t", header = TRUE)
attach(DU5)
head(DU5)
dim(DU5)
dimnames(DU5)
names(DU5)
str(DU5)
# B
summary(DU5$Lokalita)
levels(DU5$Lokalita)[levels(DU5$Lokalita)=="KOT"] <- "KOTL"
levels(DU5$Lokalita)[levels(DU5$Lokalita)=="VNN"] <- "VN"
summary(DU5$Lokalita)
summary(DU5$Sex)
levels(DU5$Sex)[levels(DU5$Sex)=="muz"] <- "m"
levels(DU5$Sex)[levels(DU5$Sex)=="z"] <- "f"
summary(DU5$Sex)
# C
dim(DU5)
summary(DU5)
# D
DU5[,19:31] <- NULL
# E
DX <- DU5[Side=="dx",]
SIN <- DU5[Side=="sin",]
DXSIN <- merge(DX, SIN, by=c("ID","Sex"))
names(DXSIN)
# F
library(psych)
describeBy(DXSIN[,c("F1.x","F1.y")], group=DXSIN[,"Sex"])
```
A) Vytvořte do samostatného okna graf všech typů bodů (pch), aby nebyl zobrazen rámeček grafu, osy (ani popis os) a ani popis grafu – budou zobrazeny pouze body. Barvu bodů vytvořte pomocí implementovaného vektoru rainbow().

Graf uložte jako .pdf soubor.

B) Zobrazte vlastní koláčový graf (obdobně jako na straně: Grafické palety) a to tak, že zvolíte vlastní barvy, vypnete rámeček (border) grafu a zvolíte vlastní název. Labels grafu, bude prvních 10 písmen z implementovaného vektoru LETTERS.

Graf uložte jako . jpg soubor.

Do ISu (odevzdávárna Domácí úkol 6) vložíte .R soubor s kódem a zároveň soubor .pdf a .jpg vygenerované grafy. Všechny soubory pojmenujte jako UČO:

```
UČO.R, UČO.pdf, UČO.jpg
```
# A windows() plot(rep(0.5,26), pch = 0:25, axes = F, ann = F, frame.plot = F, col = rainbow(26))

#### $\Box\,\circ\,\triangle + \times\,\diamondsuit\,\triangledown\,\boxtimes\,\ast\,\oplus\,\oplus\,\boxtimes\,\boxplus\,\boxtimes\,\boxtimes\,\blacksquare\,\bullet\,\blacktriangle\,\bullet\,\bullet\,\bullet\,\circ\,\Box\,\diamondsuit\,\triangle\,\triangledown$

#### DU\_05 - Obr. 1: Typy bodů

```
# B
pie(rep(1,10),col=c("#fdd835","#f9a825","#ffea00","#ffd600","#f57f17",
                     "#ffab00", "#ffca28", "#ffc107", "#ffb300", "#ff6f00"),
     lab=LETTERS[1:10], main = "Odstíny gumové kachničky", border = NA)
```
#### Odstíny gumové kachničky

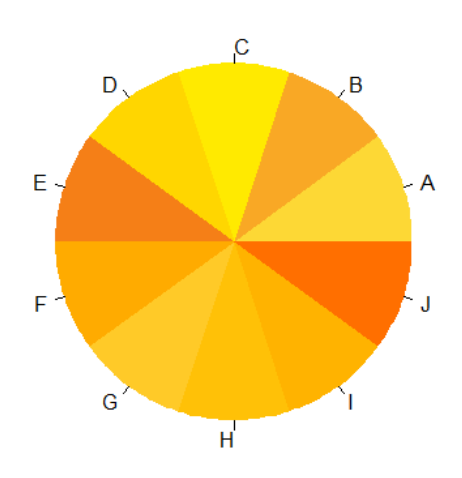

DU\_05 - Obr. 2: Koláčový graf odstínů barev gumových kachniček

#### **PROCVIČENÍ 1**

maximum možných bodů: 10 minimální počet bodů pro uznání cvičení: 7

#### **Pokyny:**

*A) Dodržujte zásady správného kódování. B) R Script opatřete vhodně poznámkami.*

*C) Dodržujte názvy objektů uvedených v zadání.*

*D) Výsledný R Script vložte v podobě .R nebo .txt souboru do odevzdávárny s názvem ve tvaru:*

*CV\_01\_UCO\_Jmeno.R nebo CV\_01\_UCO\_Jmeno.txt*

*E) Cvičení není možné opravit, ale můžete využít možnosti konzultace.*

#### **Zadání:**

- 1) Vytvořte následující objekty:
	- a. vektor ID o délce 100 z náhodného rozložení, jehož průměr  $m = 1700$ , směrodatná odchylka sd = 50 a vektor zaokrouhlete na celá čísla.
	- b.faktor LOCATION o délce 100 náhodně za sebou jdoucích písmen E, F, G, H (z vektoru LETTERS písmena 5 až 8)
	- c. matici HODNOTY o 100 řádcích a 10 sloupcích s hodnotami z intervalu 30 až 38 (zaokrouhlených na 2 desetinná místa).

Nápověda k funkci na zaokrouhlení: round

2) Spojte objekty ID, LOCATION a HODNOTY do datové tabulky HUMERUS (Dejte si pozor, aby hodnoty objektu LOCATION byly písmena E, F, G, H, ne hodnoty 1 až 4).

[2 body]

[1 bod]

[1 bod]

[1 bod]

3) Do vektoru jmeno uložte své jméno a příjmení (vektor jmeno bude mít 2 prvky). Příslušnou funkcí zjistěte počet znaků obou prvků a vytvořte prázdnou (místo hodnot budou NA) matici MAT, kde se počet řádků rovná počtu znaků vašeho jména a počet sloupců se rovná počtu znaků vašeho příjmení.

[2 body]

4) Načtěte soubor zkusebni data.csv (vytvořený ze souboru zkusebni data.xlsx) do objektu DATA a načtení dat zkontrolujte.

- a. Zobrazte hlavičku tak, aby vypsala pouze první 4 řádky tabulky (viz nápověda příslušné funkce) a obdobným způsobem zobrazte poslední 4 řádky tabulky.
- b. Zjistěte dimenze objektu.
- c. Zjistěte základní statistiky daného souboru.

[3 body]

### 1 ### ## a ID  $\leftarrow$  round(rnorm(100, mean = 1700, sd = 50), digits = 0) ID ## b LOCATION <- as.factor(sample(LETTERS[5:8], 100, replace=TRUE)) LOCATION # LOCATION <- factor(sample(LETTERS[5:8], 100, replace=TRUE)) ## c HODNOTY <- matrix(round(runif(1000,30,38), digits = 2),100, 10) HODNOTY ### 2 ### LOCATION <- as.vector(LOCATION) HUMERUS <- as.data.frame(cbind(ID, LOCATION, HODNOTY)) HUMERUS # nebo HUMERUS <- data.frame(ID, LOCATION, HODNOTY) ### 3 ### jmeno <- c("Lenka", "Polcerová") nchar(jmeno) matrix(NA, nrow =  $5$ , ncol = 9)

A) Vytvořte boxplot jako je na obrázku vlevo. Zobrazovanou proměnnou je Shoulder w. Dejte si pozor zejména na osy a jejich popis včetně **směru textu**. Můžete změnit typ bodů, popisy os (smysluplně) i barvy.

B) Vytvořte histogram jako je na obrázku vpravo. Zobrazovanou proměnnou je opět Shoulder w. Dejte si pozor, aby křivka četností byla v grafu **kompletní** (např. upravením rozsahu osy *y*). Můžete libovolně změnit barvy a popisy os (smysluplně).

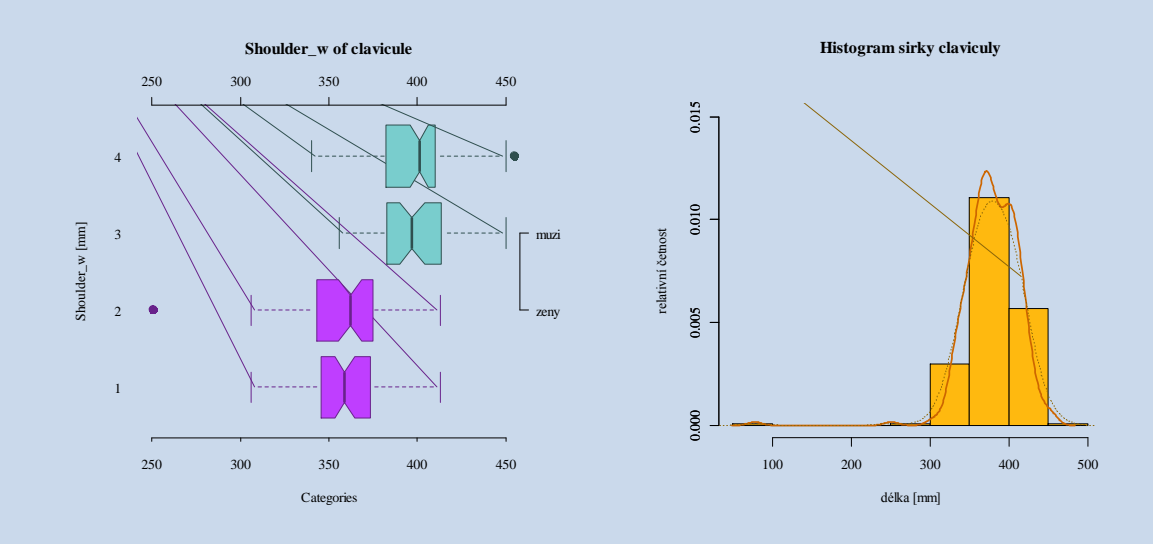

```
DATA <- read.csv("06 data.csv", sep=";", header = TRUE)
attach(DATA)
str(DATA)
# A
windows()
par(family = "serif", mar = c(4,4,7,4), oma=c(2,2,2,2))
boxplot(Shoulder w ~ Side:Sex, data=DATA, notch = T, col =
c(rep("darkorchid1",2),rep("darkslategray3",2)),
        main = "Shoulder w of clavicule", ylab = "Shoulder w [mm]",
xlab="Categories", 
        cex = 2, pch = 20, axes=FALSE, ylim=c(250,450), border =
c(rep("darkorchid4", 2), rep("darkslategrey", 2)), horizontal = TRUE)
axis(4, at=2:3, labels = c("zeny", "muzi"), las = 1)
axis(2, tick = FALSE, las = 1)
axis(3)
axis(1, tck=-0.01)
# B
windows()
par(family = "serif", mar = c(4, 4, 7, 4), oma=c(2, 2, 2, 2))
SIRKA <- na.omit(DATA$Shoulder w)
par(family="serif")
hist(SIRKA, prob=TRUE , col = "darkgoldenrod1", main = "Histogram sirky
claviculy", xlab = "šířka [mm]", ylab = "relativní četnost", ylim = c(0, 0.015))
# note moznost jak zobrazi plny "roh" u bodu [0,0]
box(which="plot",bty="l")
axis(2, ylim = c(0:0.5))
lines(density(SIRKA), col="darkorange3", lwd=2)
lines(density(SIRKA, adjust=2), lty="dotted", col = "darkgoldenrod4")
```
A) Vytvořte bodový graf jako je na obrázku. Zobrazovanou proměnnou je Length cl. Dejte si pozor, aby mřížka nepřekrývala body. Barvy můžete zvolit libovolně, stejně tak typy bodů.

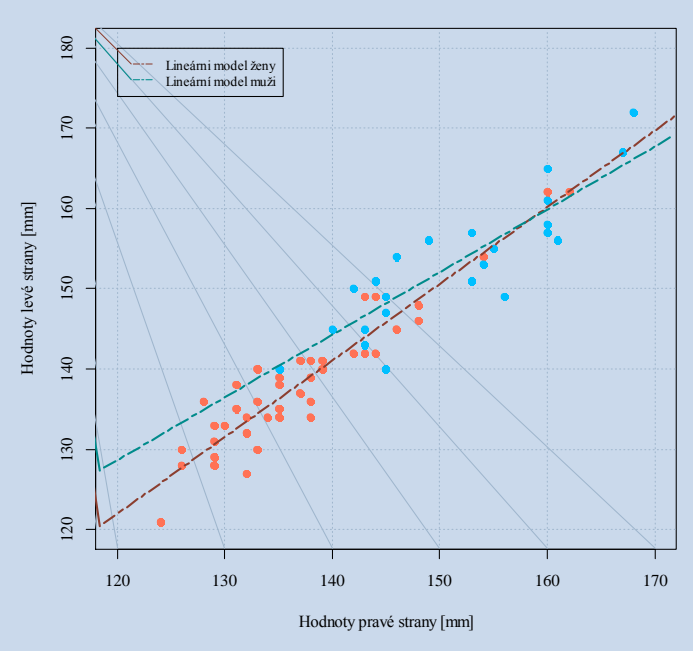

**Závislost proměnné Length\_cl levé a pravé strany**

```
DATA <- read.csv("06 data.csv", sep=";", header = TRUE)
attach(DATA)
str(DATA)
leva \leq na.omit(DATA[Side == "sin",])
prava \leq na.omit (DATA[Side == "dx", ])
SINDX <- merge(leva, prava, by = "No_sub")
attach(SINDX)
windows()
par(family="serif")
plot(Length cl.x ~ Length cl.y, data = SINDX[Sex.x == "female",], pch=19,
col="coral1", xlab="Hodnoty pravé strany [mm]", ylab="Hodnoty levé strany [mm]",
      main = "Závislost proměnné Length_cl levé a pravé strany", xlim = 
c(120, 170), ylim = c(120, 180))
grid(nx = NULL, ny = NULL, col = "slategray3", lty = "dotted", lwd = par("lwd"),
equilogs = TRUE)
points(Length cl.x ~ Length cl.y, data = SINDX[Sex.x == "female",], pch=19,
col="coral1", xlim = c(120,180), ylim = c(120,180))
points(Length cl.x \sim Length cl.y, data = SINDX[Sex.x == "male",], pch=19,
col="deepskyblue1", xlim = c(120,180), ylim = c(120,180)mod f \leq - \ln(\text{Length cl.x} \sim \text{Length cl.y}, \text{data=SINDX}[Sex.x == "female",])mod m \le - \ln(\text{Length cl.x} ~ \sim \text{Length cl.y, data=SINDX}[Sex.x == 'male",])abline(mod f, col="coral4", lwd=2, lty=6)
abline(mod m, col="darkcyan", lwd=2, lty=6)
legend(120,180,legend = c("Lineárni model ženy", "Lineární model muži"), col = 
c("coral4", "darkcyan"), lty = 6, cex = 0.8)
graphics.off()
```
A) Zobrazte bod *bregma* (B) pro jedince ze souboru data3d.opr.txt: obdobným způsobem jako bod *glabella* (G), tzn. muže a ženy zvlášť (odlište barvou).

Změňte typ bodů (pomocí funkce: shapelist3d)

Vypočítejte průměry a zobrazte je poloprůhledné

Zobrazte elipsoidy pro 50% výskytu dat

Uložte náhled okna jako .png soubor (zvolte vhodně úhel pohledu a velikost pole)

Do ISu vložte .R script a obrázek .png ve tvaru: DU\_09\_UCO\_Jmeno.R/png.

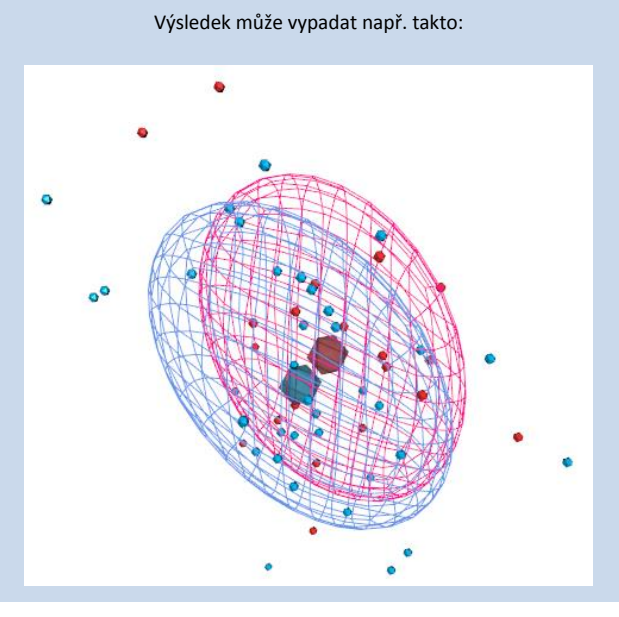

```
DATA3D <- read.delim("07 data3d.txt", header = TRUE)
attach(DATA3D)
str(DATA3D)
dim(DATA3D)
DATA3D f \leftarrow DATA3D[sex == "f",]
DATA3D m \leq - DATA3D[sex == "m",]
# vidime, ze mame souradnice dvanacti bodu na lebce pro 58 jedincu
# nejprve zobrazime glabellu (G) - a idealne zvlast pro zeny a zvlast pro muze
library(rgl)
library(car)
prumF B \times \leftarrow mean(DATA3D f$x.B)
prumF B y <- mean(DATA3D f$y.B)
prumF B z <- mean(DATA3D f$z.B)
prumM_B_x <- mean(DATA3D_m$x.B)
prumM B_y \le - mean (DATA3D m\y.B)
prumM_B_z <- mean(DATA3D_m$z.B)
open3d()
par3d(windowRect=c(20, 30, 800, 800))
rgl.viewpoint(theta = 20, phi = 45, zoom = 1)
shapelist3d(icosahedron3d(col = "firebrick1"),
DATA3D f$x.B,DATA3D f$y.B,DATA3D f$z.B, data = DATA3D f, size = 1)
```

```
shapelist3d(icosahedron3d(col = "deepskyblue"),DATA3D_m$x.B,DATA3D_m$y.B,DATA3D_m$z.B, data = DATA3D_m, size = 1)
shapelist3d(icosahedron3d(col = "firebrick4"), prumF_B_x,prumF_B_y,prumF_B_z,
size = 4, alpha = 0.5)
shapelist3d(icosahedron3d(col = "deepskyblue4"), prumM_B_x,prumM_B_y,prumM_B_z,
size = 4, alpha = 0.5)
ellips F <- ellipse3d(cov(cbind(DATA3D_f$x.B,DATA3D_f$y.B,DATA3D_f$z.B)),
centre=c(prumF_B_x,prumF_B_y,prumF_B_z), level = 0.50)
wire3d(ellips F, col = "deeppink", lit = FALSE)
ellips M \leftarrow ellipse3d(cov(cbind(DATA3D_m$x.B,DATA3D_m$y.B,DATA3D_m$z.B)),
centre=c(prumM_B_x,prumM_B_y,prumM_B_z), level = 0.50)
wire3d(ellips M, col = "cornflowerblue", lit = FALSE)
rgl.snapshot("B_ellipse3d.png",fmt = "png")
```
# **PROCVIČENÍ 2**

maximum možných bodů: 10 minimální počet bodů pro uznání cvičení: 7

#### **Pokyny:**

*A) Dodržujte zásady správného kódování.*

*B) R Script opatřete vhodně poznámkami.*

- *C) Dodržujte názvy objektů uvedených v zadání a pečlivě čtěte zadání.*
- *D) Výsledný R Script vložte v podobě .R nebo .txt souboru do odevzdávárny s názvem ve tvaru:*

*CV\_01\_UCO\_Jmeno.R nebo CV\_01\_UCO\_Jmeno.txt*

- *E) Cvičení není možné opravit, ale můžete využít možnosti konzultace.*
- *F) Barvy a typy bodů u příslušných grafů volte individuálně.*
- 1) Načtěte do objektu DATA tabulku "procviceni\_2.txt". Zkontrolujte správnost načtení a případné chyby opravte.

Note: vycházejte z předpokladu, že častěji použité označení je správné.

[0,5 b.]

2) Do objektu data vložte pouze hodnoty z Lokace=="Kotlarska" (chceme pouze ty hroby, které jsou momentálně dostupné na Kotlářské) a to tak, aby výsledný objekt **neobsahoval** NA hodnoty. A zjistěte dimenze objektu.

[0,5 b.]

**3)** Vypište základní statistiky pro rozměry H1 a F1 ze souboru data.

 $[0,5 b.]$ 

**4)** Nainstalujte si balíček reshape, v nápovědě zjistěte, jak funguje funkce melt a následně i její ekvivalent pro datové tabulky (melt.data.frame). Podle popisu použijte funkci melt na objekt data a to tak, že id.vars = c("Hrob", "Krabice", "Lokace", "Rok", "Side") a variable name = "rozmer". Výsledný objekt nazvěte H1F1. A vypište názvy sloupců objektu H1F1.

[1 b.]

**5)** Vytvořte na základě objektu H1F1 boxplot jako je na *obrázku 1*. Note: pro text "nad boxploty" doporučuji využít funkci text.

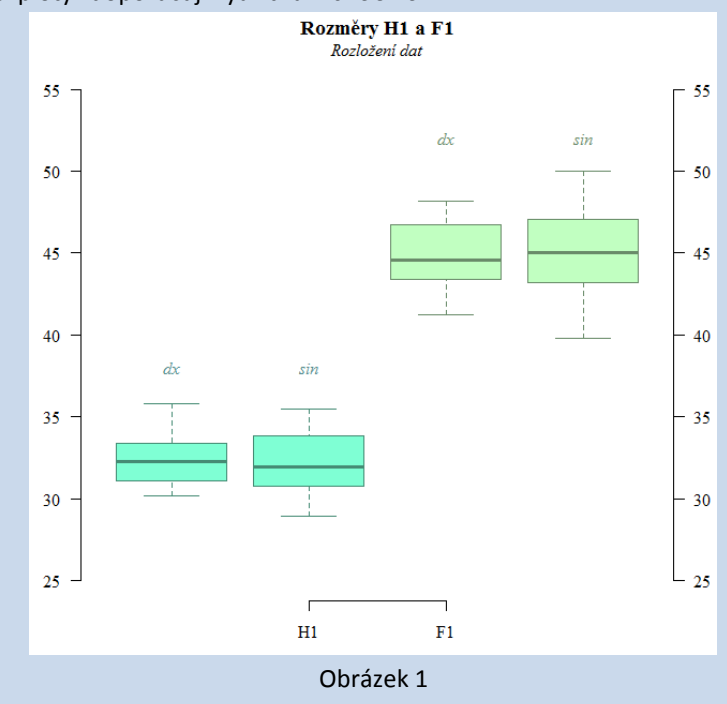

 $[2 b.]$ 

**6)** Vytvořte dva pomocné samostatné objekty: prava (obsahující hodnoty pravé strany) a leva (obsahující hodnoty pouze levé strany) z původní načtené tabulky (objekt DATA), tzn. lokalita umístění hrobů nás momentálně nezajímá. Oba tyto objekty (prava a leva) spojte dohromady podle proměnných: "Hrob", "Lokace", "Krabice", "Rok" do objektu SOUBOR. Výsledný objekt tak bude mít 11 řádků a 10 sloupců. Tento údaj ověřte příslušnou funkcí. Note: hodnoty spojujte tak, aby pro pravou stranu bylo .x a pro levou .y.

 $[0.5 b.]$ 

**7)** Pomocí objektů prava a leva: vytvořte dvojici histogramů jako na obrázku 2 a to tak, aby se histogramy zobrazily vedle sebe v jednom okně.

Note: do legendy vložte příhodný typ bodu (pch) a nezapomeňte nastavit rozsah os, jako je na obrázku. Pro rozměr H1 použijte parametr breaks = 7 a pro rozměr F1 použijte parametr breaks = 8.

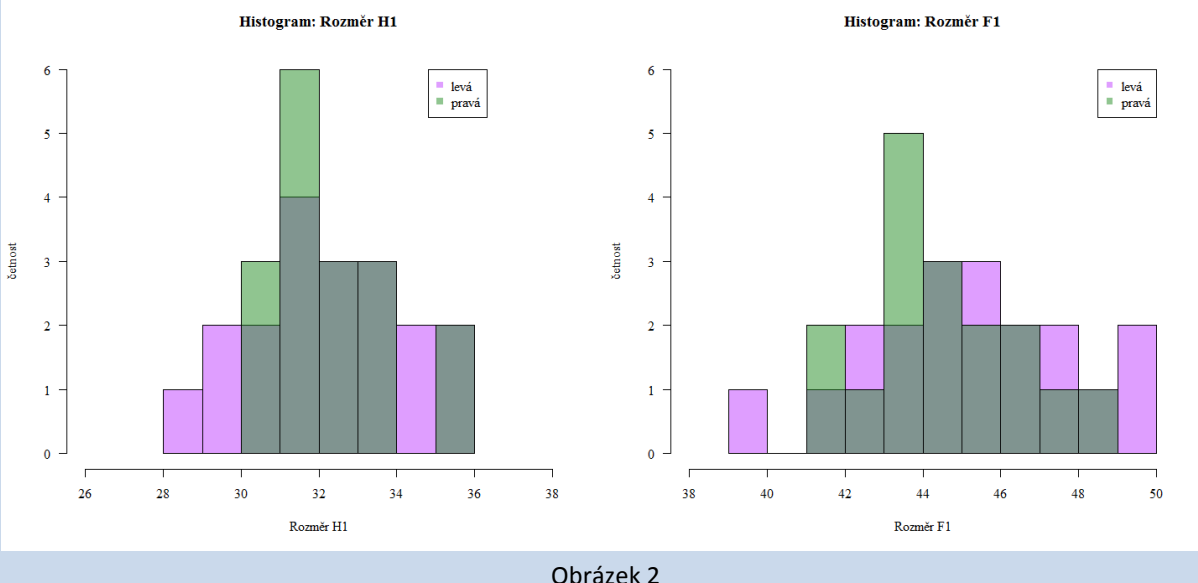

 $[1 b.]$ 

**8)** Pomocí objektů prava a leva: vytvořte dvojici histogramů relativní četnosti jako na obrázku 3 a to tak, aby se histogramy zobrazily vedle sebe v jednom okně.

Note: do legendy vložte příhodný typ bodu (pch) a nezapomeňte nastavit rozsah os, jako je na obrázku. Barvu křivek volte vhodným způsobem, aby bylo patrné, ke kterému histogramu patří. Pro rozměr H1 použijte parametr breaks =  $7$  a pro rozměr F1 použijte parametr breaks = 8.

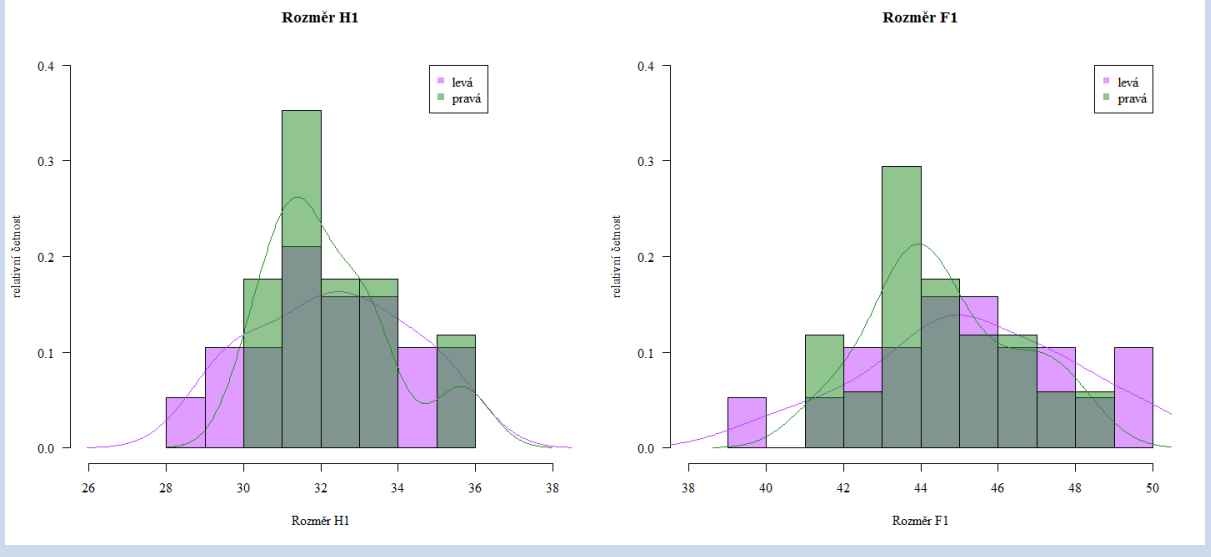

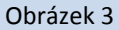

[1 b.]

## **9)** Pomocí objektu SOUBOR vytvořte dvojici grafů jako na obrázku 4 a to tak, aby se zobrazily vedle sebe v jednom okně.

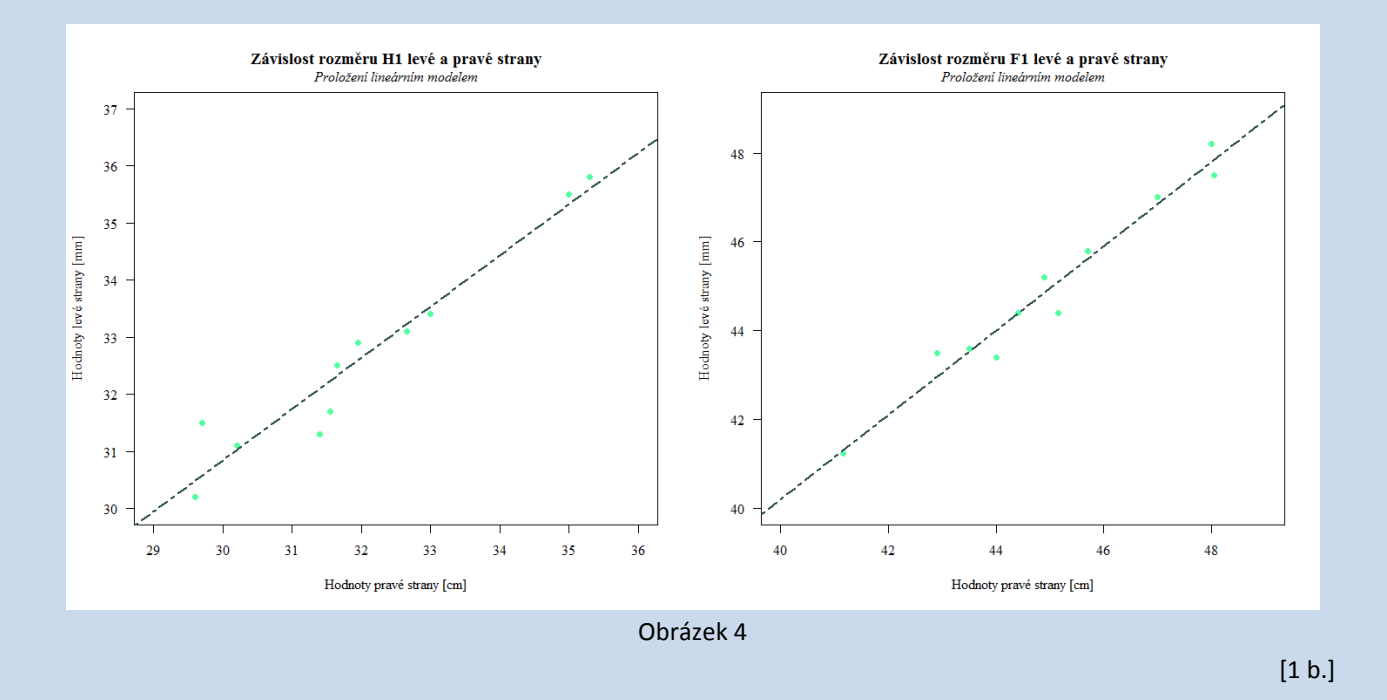

### **10)** Nakonec vytvořte graf jako na obrázku pět – závislost rozměru F1 na rozměru H1 s ohledem na stranu.

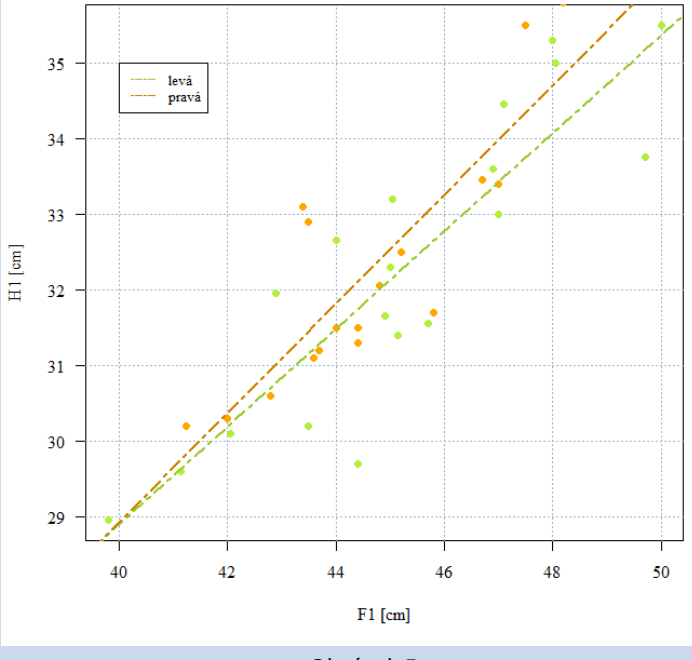

Závislost rozměru H1 a F1 levé a pravé strany

Obrázek 5

 $[2 b.]$ 

```
### 1 ###
DATA <- read.delim("procviceni 2.txt", sep="\t", header = TRUE)
str(DATA)
attach(DATA)
summary(Lokace)
levels(Lokace)[levels(Lokace)=="Kotl"] <- "Kotlarska"
levels(Lokace)[levels(Lokace)=="Vid"] <- "Videnska"
summary(Lokace)
### 2 ###
data <- na.omit(DATA[Lokace=="Kotlarska",])
str(data)
dim(data)
### 3 ###
# install.packages("psych")
library(psych)
describe(data[,c("H1","F1")])
### 4 ###
# install.packages("reshape")
library(reshape)
?melt
?melt.data.frame
H1F1 <- melt(data, id.vars = c("Hrob", "Krabice", "Lokace", "Rok","Side"), 
variable name = "rozmer"); H1F1
colnames(H1F1)
### 5 ###
windows()
par(family = "script")boxplot(value \sim Side: rozmer, data=H1F1, col =
c(rep("aquamarine1", 2), rep("darkseagreen1", 2)), las = 1,
         border = c(rep("aquamarine4",2),rep("darkseagreen4",2)), axes=FALSE, 
main = "Rozměry H1 a F1",
        ylim = c(25, 55))
axis(1, at=2:3, labels = c("H1", "F1"))
axis(2, las = 1)
axis(4, las = 1)
text(x=c(1,2), y=38, labels = c("dx", "sin"), col = "darkslategray4", font = 3)
text(x=c(3,4), y=52, labels = c("dx","sin"), col = "darkseagreen4", font = 3)
mtext("Rozložení dat", side = 3, font = 3, line = 0.5)
### 6 ###
prava <- na.omit(DATA[Side=="dx",])
leva <- na.omit(DATA[Side=="sin",])
SOUBOR <- merge(prava, leva, by=c("Hrob", "Lokace", "Krabice", "Rok")); SOUBOR
# attach(SOUBOR)
dim(SOUBOR)
### 7 ###
library(scales)
windows(width=15, height=7)
par(family = "serif", mfrow=c(1,2))
```

```
hist(leva$H1, breaks = 7, col=alpha("darkorchid1", 0.5), xlim = c(26,38), ylim =
c(0,6), main = "Histogram: Rozměr H1", xlab = "Rozměr H1", ylab = "četnost", las 
= 1)hist(prava$H1, add = TRUE, breaks = 7, col=alpha("forestgreen", 0.5), xlim =
c(26,38), ylim = c(0,6))
legend(34.8, 6, legend = c("levá", "pravá"), pch = 15,
col=c(alpha("darkorchid1",0.5),alpha("forestgreen",0.5)))
hist(leva$F1, breaks = 8, col=alpha("darkorchid1", 0.5), xlim = c(38,50), ylim =
c(0,6), main = "Histogram: Rozměr F1", xlab = "Rozměr F1", ylab = "četnost", las 
= 1)hist(prava$F1,add = TRUE, breaks = 8, col=alpha("forestgreen", 0.5),
xlim=c(38,50), ylim = c(0,6)legend(48.5, 6, legend = c("levá", "pravá"), pch = 15,
col=c(alpha("darkorchid1",0.5),alpha("forestgreen",0.5)))
graphics.off()
### 8 ###
windows(width=15, height=7)
par(family = "serif", mfrow=c(1,2))
hist(leva$H1, breaks = 7, col=alpha("darkorchid1", 0.5), xlim = c(26, 38), ylim 
= c(0, 0.4), main = "Rozměr H1", probability = TRUE,
      xlab = "Rozměr H1", ylab = "relativní četnost", las = 1)
lines(density(leva$H1), lty=1, col = "darkorchid1")
hist(prava$H1,add = TRUE, breaks = 7, col=alpha("forestgreen", 0.5), xlim=c(26,
38), ylim = c(0, 0.4), probability = TRUE)
lines(density(prava$H1), lty=1, col = "forestgreen")
legend(34.8, 0.4, legend = c("levá","pravá"), pch = 15,
col=c(alpha("darkorchid1", 0.5),alpha("forestgreen", 0.5)))
hist(leva$F1, breaks = 8, col=alpha("darkorchid1", 0.5), xlim = c(38, 50), ylim 
= c(0, 0.4), main = "Rozměr F1", probability = TRUE,
      xlab = "Rozměr F1", ylab = "relativní četnost", las = 1)
lines(density(leva$F1), lty=1, col = "darkorchid1")
hist(prava$F1,add = TRUE, breaks = 8, col=alpha("forestgreen", 0.5), xlim=c(38,
50), ylim = c(0, 0.4), probability = TRUE)
lines(density(prava$F1), lty=1, col = "forestgreen")
legend(48.5, 0.4, legend = c("levá", "pravá"), pch = 15,
col=c(alpha("darkorchid1", 0.5),alpha("forestgreen", 0.5)))
graphics.off()
### 9 ###
windows(width=15, height=7)
par(family = "serif", mfrow=c(1,2))
plot(H1.x ~ H1.y, data = SOUBOR, pch=19, col="seagreen1", xlab="Hodnoty pravé 
strany [cm]", ylab="Hodnoty levé strany [mm]",
      main = "Závislost rozměru H1 levé a pravé strany", xlim = c(29,36), ylim = 
c(30, 37), las = 1)
mtext("Proložení lineárním modelem", side = 3, font = 3, line = 0.5)
mod \leftarrow lm(H1.x \sim H1.y, data = SOUBOR)summary(mod)
abline(mod, col="darkslategrey", lwd=2, lty=6)
plot(F1.x ~ F1.y, data = SOUBOR, pch=19, col="seagreen1", xlab="Hodnoty pravé 
strany [cm]", ylab="Hodnoty levé strany [mm]",
     main = "Závislost rozměru F1 levé a pravé strany", xlim = c(40, 49), ylim =
c(40, 49), las = 1)
mtext("Proložení lineárním modelem", side = 3, font = 3, line = 0.5)
mod \leftarrow lm(F1.x \sim F1.y, data = SOUBOR)
```

```
summary(mod)
abline(mod, col="darkslategrey", lwd=2, lty=6)
graphics.off()
### 10 ###
windows()
par(family = "script")plot(H1 ~ F1, data = leva, pch=19, col="olivedrab2", xlab="F1 [cm]", ylab="H1 
[cm]",
      main = "Závislost rozměru H1 a F1 levé a pravé strany", las = 1)
grid(nx = NULL, ny = NULL, col = "slategray3", lty = "dotted", lwd = par("lwd"),
equilogs = TRUE)
points(H1 \sim F1, data = leva, pch=19, col="olivedrab2")
points(H1 \sim F1, data = prava, pch=19, col="orange1")
mod leva \leftarrow lm(H1 \sim F1, data = leva)
mod prava \leftarrow lm(H1 ~ F1, data = prava)
abline(mod leva, col="olivedrab3", lwd=2, lty=6)
abline(mod prava, col="orange3", lwd=2, lty=6)
legend(40,35,legend = c("levá", "pravá"), col = c("olivedrab3","orange3"), lty =
6, \text{cex} = 0.8graphics.off()
```